# **Web アプリ「南部お城めぐりガイド」の開発**

小久保 温†・小玉 成人†・伊藤 智也†

# Development of the Web Application "Guide for Nanbu Castles Tours"

Atsushi KOKUBO, Naruhito Kodama and Tomoya Ito

#### **ABSTRACT**

 The "Guide for Nanbu Castles Tours" was developed and released to the public on July 15, 2022. This is a web application that introduces 80 castles related to the Nanbu clan using maps and photographs. This development is based on the "Nanbu Castles Tours" that was exhibited at the Hachinohe City Museum's summer 2021 exhibition. Content has now been added. In particular, 16 photos, which were missing from the pages introducing individual castles, have been added. In addition, in the previous app, dynamically generated content caused problems with access analysis and generation of thumbnails added when posting to SNS. We have now solved these problems by changing to a static content generation method using the Jinja template engine in Python.

*Key Words: web application, open graph protocol, access analysis, content management system, static site generate, template engine*

**キーワード:**Web アプリケーション, オープングラフプロトコル, アクセス解析, コンテンツマネジメント システム, 静的サイト⽣成, テンプレートエンジン

### **1. はじめに**

本論文では,「南部お城めぐりガイド」<sup>1)</sup>の開発ついて論じる,これは 2022 年 7 月 15 日に一般公 開された Web アプリで, 地図を利用して南部氏ゆかりの城跡 80ヶ所を現在の写真入りで紹介する ものである. レスポンシブ Web デザイン <sup>2)</sup>になっており, スマホ(図 1), タブレット, PC(図 2)のい ずれからも最適化されたレイアウトで閲覧することができる.このアプリは、八戸市博物館がコン テンツ、八戸工業大学プログラムを担当して共同開発したものである。

このアプリは, 2021 年 7 月 10 日(土)~8 月 29 日(日)に八戸市博物館で開催された,根城跡国史 跡指定 80 周年記念 八戸市博物館夏季特別展 「乱世の終焉 -根城南部氏と城-」で展示された Web アプリ「戦国南部氏の城めぐりアプリ」3,4)が元になっている. 元になった「戦国南部氏の城めぐり アプリ」は、八戸市博物館の担当者の意向により、展覧会の会期中だけ八戸市博物館の館内でだけ 展示されていた. ただし, Web アプリケーションとして開発されていたので, URL を知っていれば 誰でもインターネットからアクセス可能な状態ではあった.

今回, 南部氏にゆかりのお城が連携して「御城印(ごじょういん)」を販売する「南部お城めぐ り」プロジェクトに協力する形で、コンテンツを充実しプログラムを改修して一般公開された.

<sup>†</sup> 工学部工学科/大学院工学研究科電子電気·情報工学専攻·教授

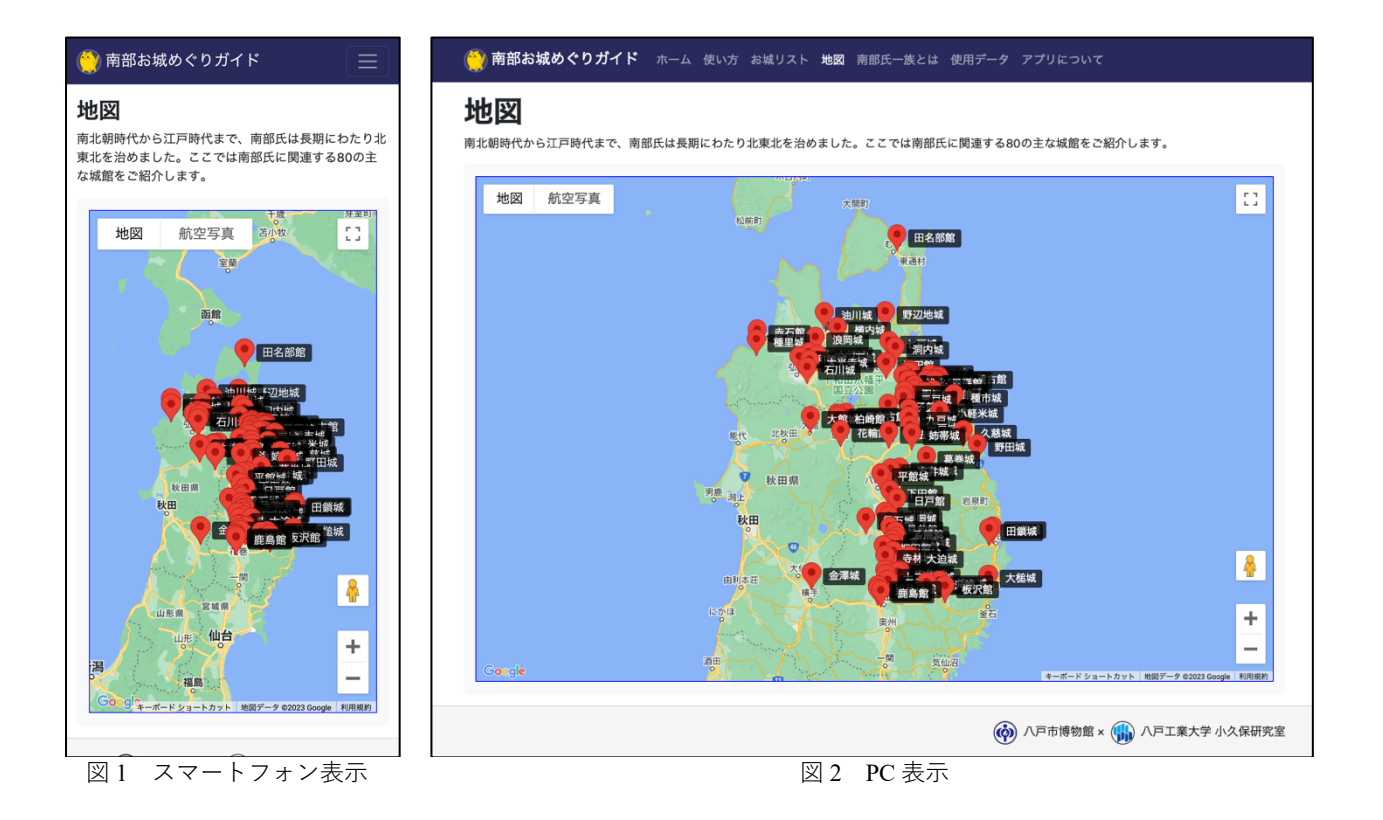

#### **2. コンテンツの充実**

今回の開発では,コンテンツの充実とプログラムの改修が⾏われた.まず,コンテンツの充実に ついて紹介する.コンテンツとしては,アプリのマスコットキャラクターのランギクマルとボタン マルが増えた. これらのキャラクターは,図3,4に登場するトラで,左がオスのランギクマル,右 がメスのボタンマルである.これらは江⼾時代に盛岡城で飼われていた乱菊丸と牡丹丸というトラ がモデルになっている. それから, 南部氏一族に関する紹介「南部氏一族とは」(図 3), 「南部氏一 族の歴史」(図 4)の 2 つが増えた. これにより、城と城がどのようなエピソードでどのように関連 しているのかがわかりやすくなった. 更に先行研究開発  $3,4$ では、二子城, 柳田館, 北条館, 厨川 城, 姉帯城, 一戸城, 千徳城, 田鎖城, 金田一城, 浄法寺城, 洞内城, 浪岡城, 新井田古館, 田名 部館、高水寺城、金澤城の 16 箇所の写真が含まれていなかったが、これら全てが増えて城館全 80 箇所の写真が揃った.それぞれの城館のページは図 5 のようになる.

コンテンツの充実に伴い、画面遷移も変更された. 図6が本アプリの画面遷移で、赤の部分が先 行研究開発  $^{3,4}$ との違いである.「南部氏一族とは」および「南部氏一族の歴史」は,元は「諸城破 却書上とは」という一つのページであった.先行研究開発 <sup>3,4)</sup>では,「諸城破却書上」という豊臣秀 吉により諸城が破却された書上があり、展覧会ではその文脈で城館を紹介していた。今回は南部氏 一族とその歴史を紹介する形になったため、この変更が生じた.画面遷移図で画面を表す角丸長方 形の下の部分は、動的にコンテンツを生成するプログラムの部分である.詳しくは後述するが、今 回,城館のリストと地図以外はプログラムで動的に⽣成していないので,何箇所か削除されている.

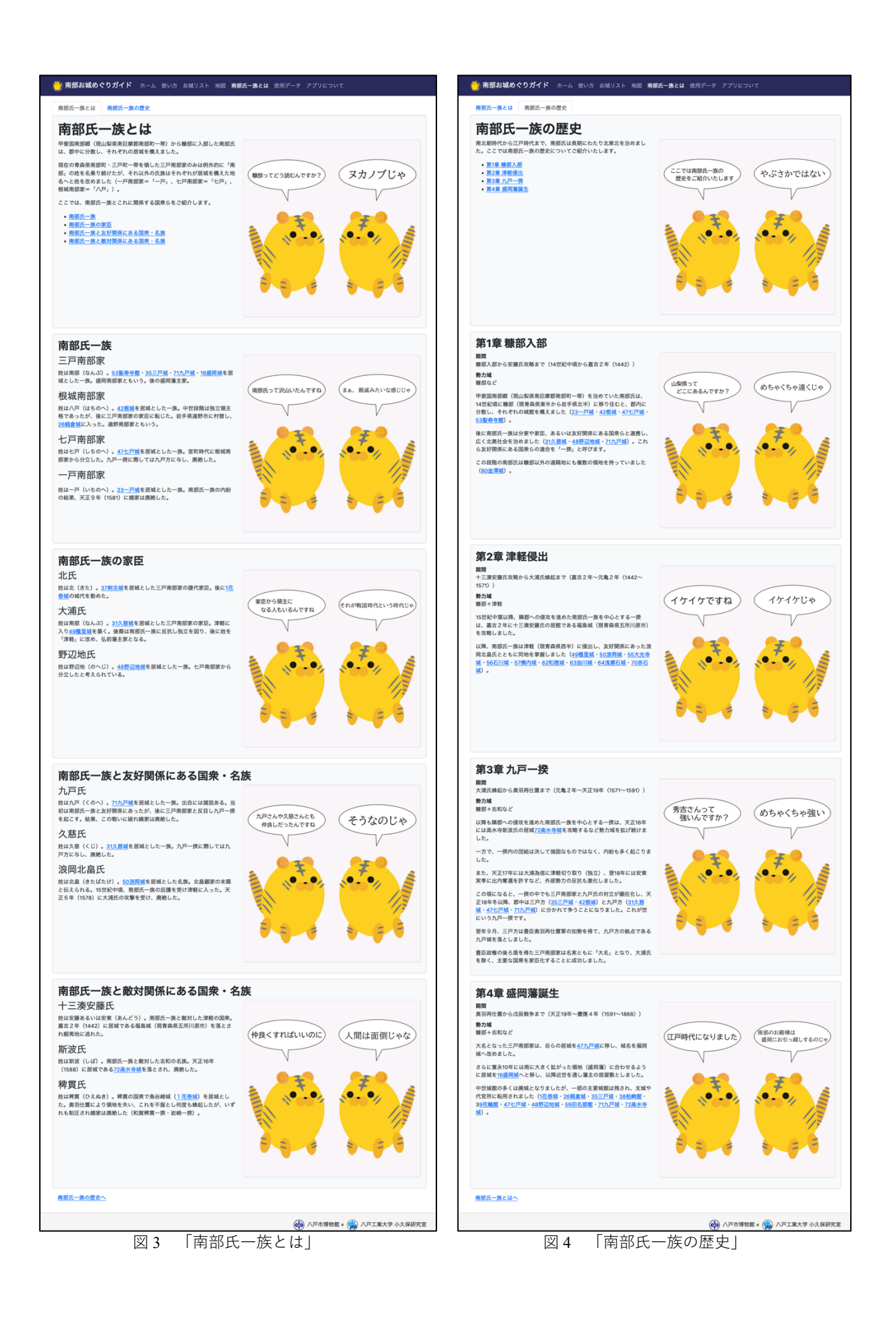

42 (2023)

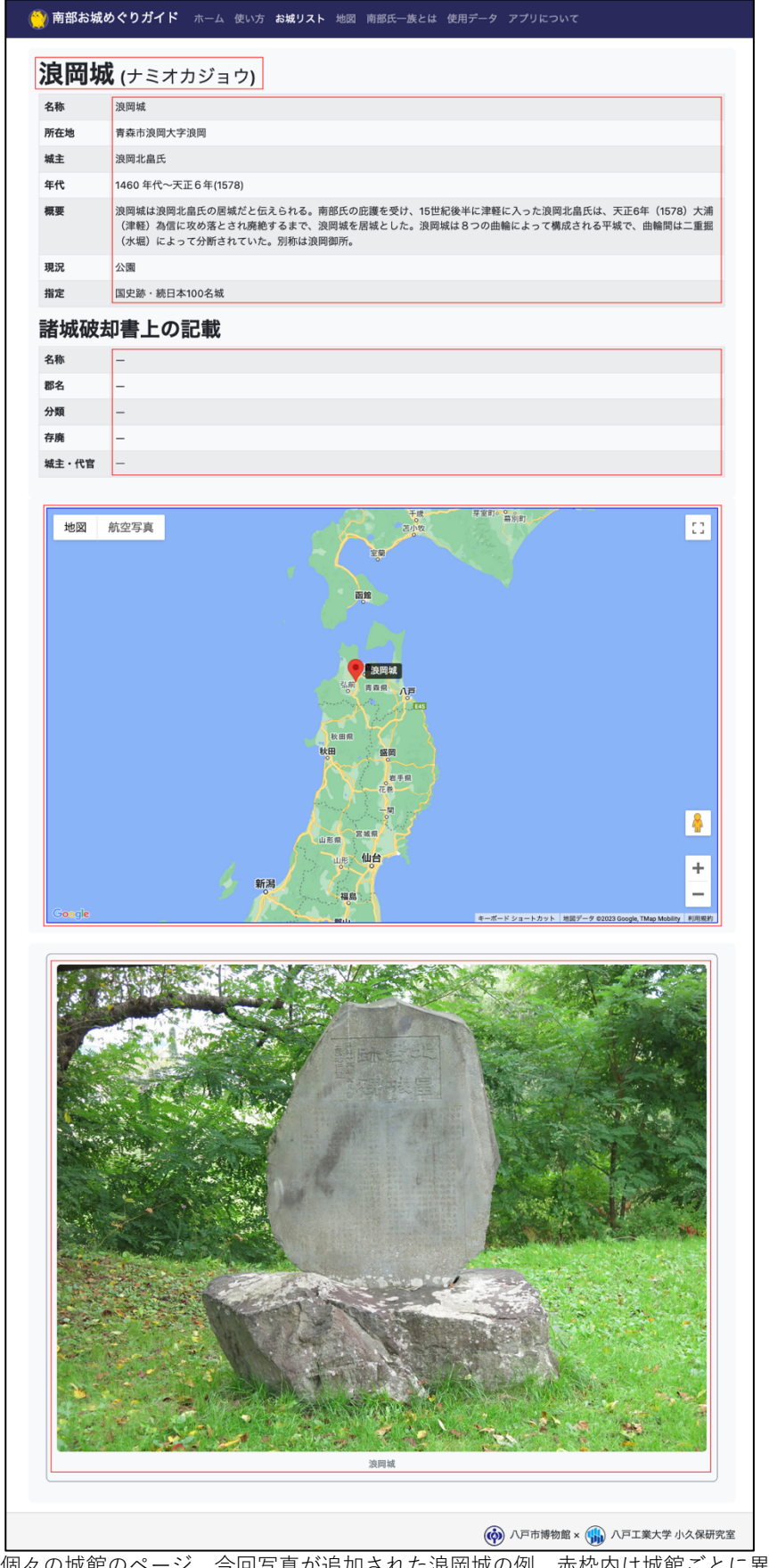

図5 個々の城館のページ. 今回写真が追加された浪岡城の例. 赤枠内は城館ごとに異なる

八戸工業大学 紀要 第42巻 (2023)

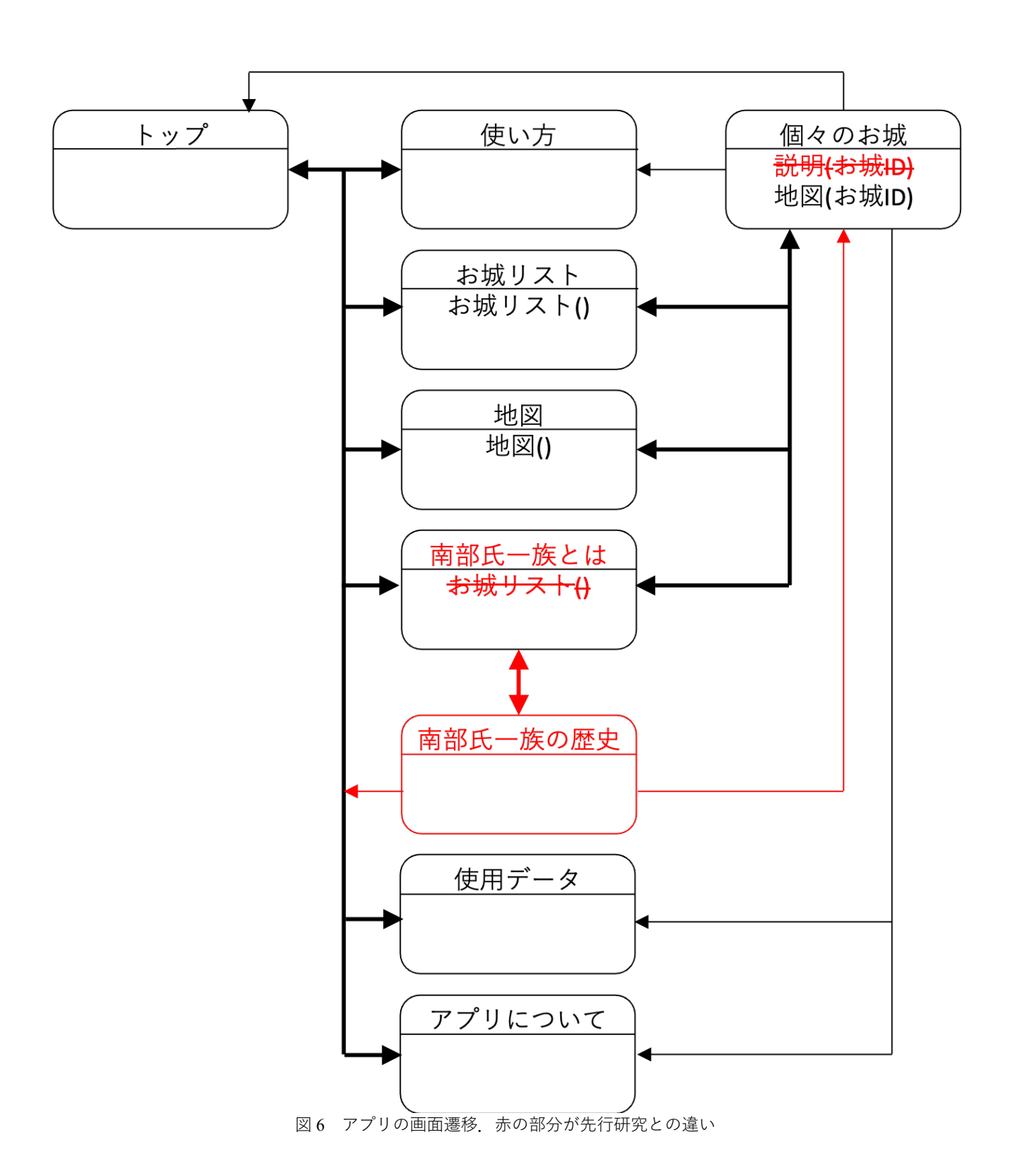

## **3. プログラムの改修**

先行研究開発 <sup>3,4)</sup>のプログラムではコンテンツの一部をクライアントサイド,つまりブラウザ上 で動的に生成していた. これは個々の城館のページ(図 5)のように、赤枠で囲んだ部分が城館によ って異なる部分で,それ以外のページの枠や上部のヘッダー,下部のフッターは共通である.共通

の部分は同じ HTML を用い、ページごとに異なる部分だけプログラムで動的に書き換えている. し かし,動的に⽣成した部分は,アクセス解析や SNS などに投稿した際のサムネールの⽣成に適切に 反映されないという課題があった <sup>3, 4)</sup>. アクセス解析はサイトの改善に, SNS でのサムネールの表 示は投稿が目を引きやすくする効果があり、今日の Web プロモーションにおいて重要である.

具体的な状況を説明する.たとえば花巻城のページをブラウザで表示すると、ページのタイトル は「花巻城: 戦国南部氏の城めぐりアプリ」となる. これは、ベースにした HTML には「お城: 戦 国南部氏の城めぐりアプリ」と書かれている. クライアントサイド,つまりブラウザ上で JavaScript を用いてお城のデータを取得して、「お城」を「花巻城」と書き換えている.また、ページに応じて 表示する城館の情報や地図や画像も書き換えている. しかし、アクセス解析には個々の城館のペー ジのタイトルが「花巻城: 戦国南部氏の城めぐりアプリ | のように記録されず、すべて JavaScript で 書き換える前の「お城: 戦国南部氏の城めぐりアプリ」と記録される. SNS に投稿すると生成され るサムネールも、動的に書き換える前のものになる なぜなら、コンテンツをブラウザトで生成す る場合,生成されるのはサーバーから送信されたデータをブラウザが受信した後である.ところが, アクセス解析や SNS のサムネール⽣成には,ブラウザ上でコンテンツが動的に⽣成される前の状 熊のものが利用されているからである.

これを解決するには,サーバーがデータを送信する前にコンテンツを生成してしまえばいい.そ の方法の一つは、クラアントサイドではなく、サーバーサイドでコンテンツを動的に生成し、それ を送信することである.送信前に生成が行われるので,アクセス解析や SNS のサムネール生成に動 的に生成されたコンテンツが反映される. しかし、サーバーサイドでの動的生成は、サーバー上で プログラムを実行する必要があり、サーバー代がかかる. 八戸市博物館ではサーバー代は用意でき ないということで、この方法は採用しなかった.

そこで今回採用したのは、コンテンツをサーバー上で生成しないで、あらかじめ手元のコンピュ ータで生成し、更新があったときにアップロードしなおす方法である.これは実体がある生の HTML や CSS を静的に生成するので,静前生成と呼ばれる. 静的生成は,手書きで Web ページを 制作していた初期の Web ページと管理方法は同じである. コンテンツの量や更新頻度が増えるに 従い,動的生成の CMS(Contents Management System: コンテンツ管理システム)の利用が増えた. 近 年, Web ページの転送速度が検索エンジンの検索結果の表示順位に利用されているため, 毎回動的 にページを生成しないであらかじめ用意しておく静的生成は転送速度の向上に寄与するので注目 を集め、さまざまなツールが作られている. なお,静的生成の場合,生成しなおすたびにコンテン ツをアップロードしなおす必要がある.そのため,頻繁にコンテンツを更新する場合には向かない が,コンテンツの更新があまり⾏われない場合には特に有効な⽅法である.静的⽣成は障害にも強 い. たとえば、仮にサーバーに障害が起こっても、生成しておいた HTML や CSS がバックアップ されていれば(一般には,生成したデータはそのまま手元のコンピュータに残っている), Web サー バーだけが稼働する単純な構成のサーバーを⽤意し,ファイルをコピーするだけで簡単に復旧する こともできる.WordPress5)のような動的生成の CMS は, 広く用いられてはいるが, 実体のある HTML や CSS が存在しないので簡単には復旧できない.Web サーバーだけでなくデータベースや CMS の インストールと設定、各種データの復旧が必要になり、短時間での復旧は難しくなる、今回のコン テンツは頻繁に更新されないため、静的生成を用いることにした、公開にはファイルをアップロー ドするだけで公開できる GitHub Pages<sup>6)</sup>を無料プランで利用している.

なお, 地図の表示には Google マップ <sup>7)</sup>を用いている. Google マップは Web で利用するとき JavaScript で動く動的コンテンツになり,静的にすることはできないので,動的なままにしている. とはいえ,地図はアクセス解析で用いられるページのタイトルにも SNS の投稿で生成されるサム ネールとも関係ないので問題はない.また、お城リストも動的に生成されていたがそのまま変更し ていない.お城リストは城館の一覧を表示するもので、プログラムでデータを取得し動的に生成し ている. しかし、一覧ページ場合、本文に表示されるリストが動的生成でも、アクセス解析と関係 するタイトルは「お城リスト」のように固定されたもので問題ない.

近年, Web サイトの高速化のために静的生成が注目を集め、いろいろな静的サイトジェネレータ (SSG: Static Site Generator)が開発されている. SSG は一種の CMS で、コンテンツ管理に関するそれ ぞれ独⾃の概念とそれに沿ったサイト構造をしている.これはブログのように投稿⽇時を元に新し い順に並べたり、年、月、日ごとのページを生成したり、カテゴリーごとのページを生成したい場 合には、便利な機能である. それぞれの CMS, SSG もその一種だが、それぞれ既定の独自のルール に従ってサイトを構築してくれるので,それぞれの既定のルールで不都合がない場合は便利である. しかし,それぞれの CMS の既定のルールに不都合がある場合にも,変更することが困難だったり できないことがある.そのため,サイトの構造を⾃分で設計したい場合や,画像などのコンテンツ を任意の URL で公開したい場合には、CMS を使えない場合がある.

たとえば、行政から情報の公開を求められ、情報を公開する URL の提出を求められることがあ る.ところが,リニューアル時に CMS を変更したり,サイトを構築し直すと,URL が強制的に変 わってしまい任意に設定することができない場合がある.たとえば, WordPress5)は, 画像などの URL は「https://サイト名/wp-content/uploads/年/月/ファイル名」といったものになる. 年と月はアップロ ードした日付である.するとファイル名の部分以外は自分で設定することができない. WordPress は 本来ブログツールなので、日付ごとにコンテンツを管理することは妥当な設計である。しかし、一 般的な Web サイトの場合, しかもなんらかの事情により公開する URL を行政などに提出していた 場合, URL は自分で設定できないと困ることがある. 現実的な運用では, URL が自分で設定でき る記事を作り,記事から自動生成されたコンテンツの URL をリンクするという運用が行われてい る. これは本来ブログツールであるものを、一般的なサイトの構築に使っているからである.

今回は,元にするサイトがあらかじめ存在し,元のサイトの構造を極力変更したくなかったので, 自分でサイトの構造を完全に決めたかった. そこで, SSG を含む CMS は利用せず, テンプレート エンジンを用いたプログラムを作り,静的にサイトを生成することにした. なお, テンプレートエ ンジンのしくみ自体は動的生成,静的生成とは独立で、どちらの生成方法でも用いられている.今 回は、プログラミング言語 Python で、テンプレートエンジンの Jinja<sup>8)</sup>を用いた. Jinja という名前は template→temple→神社という⾔葉の連想で命名されたものである.静的⽣成の場合,テンプレート はただのテキストファイルで、そのファイルの中で値を埋め込む箇所を指定する. Jinja の場合, テ ンプレートに{{ 変数名 }}と書くと,変数の値が埋め込まれる.テンプレートエンジンにもさまざ まなものがあり, Python と Jinja という組み合わせである必要はない. Web プログラミングによく 用いられるプログラミング言語 PHP でも古くは Smarty, 近年では PHP フレームワーク Laravel で 採用されている Blade などがある. あるいはプログラミング言語 Ruby の eRB(embedded Ruby)など を使う方法もあり, 言語や記法が異なるだけで基本的な使い方は同じである.

今回,テンプレートエンジンで埋め込んだのは,図5の赤枠の部分と画面には表示されないが HTML の head 要素に記述するページのメタデータである. たとえば城館の情報を記述している部 分のテンプレートは図 7, それから生成された HTML をブラウザで表示すると図 8 のようになる. また,head 要素には、ページのタイトルなど、ページによって個々に異なる部分にテンプレートを 使用した.特にページのタイトルはアクセス解析に用いられ,Facebook OGP<sup>9)</sup>や Twitter カード <sup>10)</sup>は SNS に URL を投稿した際のサムネール生成に用いられる. タイトルを静的生成するようにした結 果,アクセス解析で個々のページの情報が取得できるようになった.また,Facebook OGP や Twitter

133

カードに関するテンプレートは図9のようなり,これらを含んだページのURLをFacebookやTwitter に投稿すると,図10,11 のようになる. この投稿に写真は含まれていないが、URL から自動的に サムネール画像が⽣成されている.

```
<table class="table table-striped table-bordered">
  <tbody>
    <tr><th scope="row" style="width: 7em;">名称</th><td>{{ 城館["名称"] }}</td></tr>
   <tr><th scope="row">所在地</th><td>{{ 城館["所在地"] }}</td></tr>
   <tr><th scope="row">城主</th><td>{{ 城主 }}</td></tr>
   <tr><th scope="row">年代</th><td>{{ 年代 }}</td></tr>
   <tr><th scope="row">概要</th><td>{{ 概要 }}</td></tr>
   <tr><th scope="row">現況</th><td>{{ 現況 }}</td></tr>
   <tr><th scope="row">指定</th><td>{{ 指定 }}</td></tr>
  </tbody>
</table>
```
図7 城館の情報の部分のテンプレート. 赤字の部分にデータが埋め込まれる

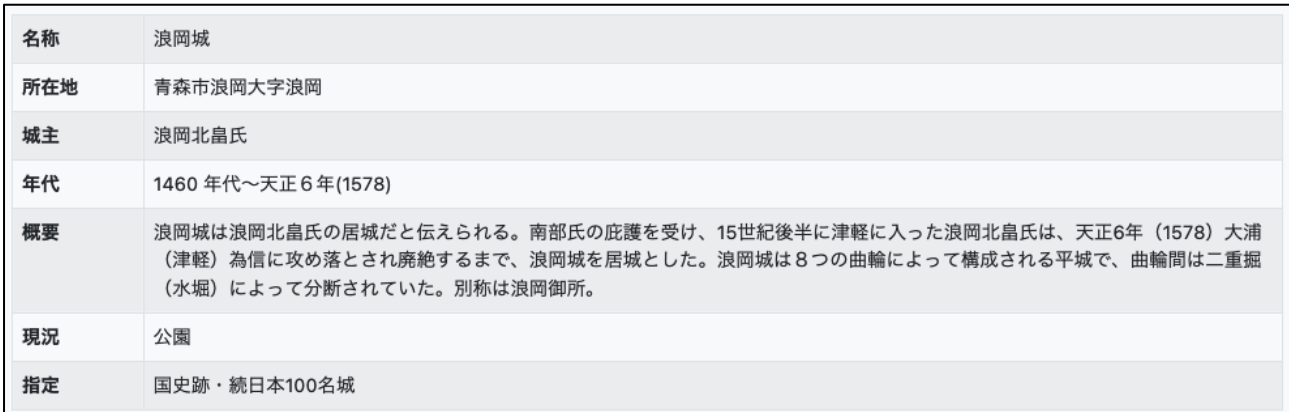

図 8 テンプレートから生成された HTML の城館の情報の部分の描画

```
<meta name="twitter:card" content="summary_large_image">
<meta name="twitter:site" content="@hachinohemuseum">
<meta name="twitter:creator" content="@akokubo">
<meta property="og:title" content="{{ 城館["名称"] }}: 南部お城めぐりガイド">
<meta property="og:description" content="{{ 概要 }}">
<meta property="og:type" content="article">
<meta property="og:url" content="https://hcm-hit.github.io/nanbu-castles-tours/cast
les/{{ No }}.html">
{% if 写真 %}
  <meta property="og:image" content="https://hcm-hit.github.io/nanbu-castles-tours/
images/{{ 写真 }}">
{% else %}
  <meta property="og:image" content="https://hcm-hit.github.io/nanbu-castles-tours/
images/ogp-202207.png">
{% endif %}
```
図 9 head 要素の Facebook OGP,Twitter カードの部分のテンプレート

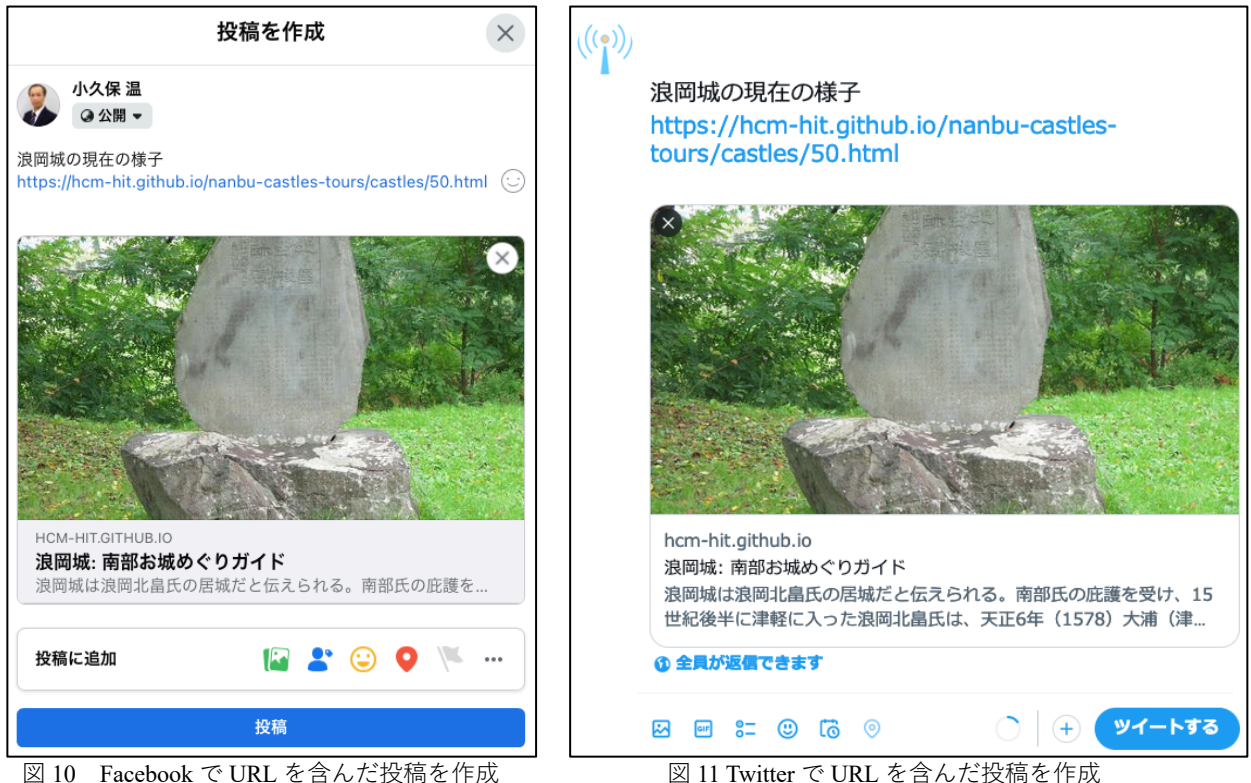

今回,全 80 箇所の城館を紹介する個々のページを静的生成するプログラムを書いたが,所要時 間は 1 日だった. これまでは、JavaScript でテンプレートとデータからコンテンツを動的生成して いたプログラムを, Python で静的生成するように書き直した. Python のプログラムは 38 行で,大 半がテンプレートに埋め込むデータ項目の取り出しであった.また、テンプレートは、ほぼ動的生 成のときのものを流用することができた.

一方, SSG を用いていたら, その SSG のコンテンツ管理の概念と使い方を理解して, 元々のサ イトを構築しなおす必要があり、月単位の時間を要したことだろう。そして、SSG のコンテンツ管 理の概念が元々のサイトとは全く異なっていて、サイトの構造自体が変わってしまうかもしれない. 新規にサイトを構築する場合, SSG を導入して、そのコンテンツ管理の概念に沿って構築してもい いかもしれない.しかし,既存のサイトをリニューアルする場合,単純なテンプレートエンジンを 用いた方が短期間で簡単だと思われる。

### **4. まとめ**

「南部お城めぐりガイド」を開発し 2022 年7月 15 日に一般公開された. これは、南部氏にゆか りの城館 80 箇所を地図と写真を用いて紹介する Web アプリである. レスポンシブ Web デザインに なっていてスマホ,タブレット,PC に最適化した画⾯でそれぞれ閲覧できる.

今回のアプリは、2021 年夏に八戸市博物館の展覧会で展示された「戦国南部氏の城めぐりアプ リーをもとに開発している. 今回,「戦国南部氏の城めぐりアプリ」で不足していた 16 箇所の写真 が全て揃った.またアプリのマスコットキャラクターや南部⽒に関する紹介が増えた.また,「戦国 南部氏の城めぐりアプリ」では、個々の城館のページは JavaScript を用いてブラウザ上で動的生成 していたが、アクセス解析や SNS への投稿の際のサムネールの表示に問題があった. 今回、これら

は Python でテンプレートエンジンの Jinja を用いてローカルコンピュータで静的に生成し、サーバ ーにアップロードする方式に変えた. このことにより, アクセス解析や SNS への投稿時のサムネー ル表示が適正に行われるようになった. 開発時間は1日程度であった. 既存のサイトの一部のコン テンツだけを構築する場合、静的サイトジェネレータなどを使うよりもテンプレートエンジンを用 いた簡単なプログラムを開発した方が作業時間は短縮されるだろう.

#### **参考⽂献**

- 1) 八戸市博物館・八戸工業大学,「南部お城めぐりガイド」, https://hcm-hit.github.io/nanbu-castles-tours/ (2022 年 12 月 5 日 アクセス)
- 2) Marcotte, E. (2010). Responsive web design. https://alistapart.com/article/responsive-web-design/ (2022 年 12 月 5 日アクセス).
- 3) 小久保 温,「令和3年度特別展における八戸工業大学との共同研究について 2.Web アプリ「戦国南部氏の城めぐりア プリ| の開発と展示|, 八戸市博物館研究紀要 第 35 号 pp.11-12, 2022 年 3 月 31 日
- 4) 小久保 温・伊藤 智也・小玉 成人, 「Web アプリ「戦国南部氏の城めぐりアプリ」の開発1, 八戸工業大学紀要 第41 巻 pp.52-64,2022 年 3 ⽉ 1 ⽇,http://doi.org/10.32127/00004022
- 5) WordPress. https://wordpress.org/  $(2022 \n4 12 \n5 5 1794 \n7).$
- 6) GitHub. GitHub Pages について. https://docs.github.com/ja/pages/getting-started-with-github-pages/about-github-pages (2022 年 12 月 5 日アクセス).
- 7) Google, Google Maps Platform. https://developers.google.com/maps/ (2022 年 12 月 5 日アクセス).
- 8) Jinja. Jinja Documentation (3.1.x). https://jinja.palletsprojects.com/en/3.1.x/ (2022 年 12 月 5 日アクセス).
- 9) The Open Graph protocol. https://ogp.me (2022 年 12 月 5 日アクセス).
- 10) Twitter. ツイートをカードで最適化する. https://developer.twitter.com/ja/docs/tweets/optimize-with-cards/guides/gettingstarted (2022年12月5日アクセス).

#### **要 旨**

「南部お城めぐりガイド」を開発し 2022 年 7 月 15 日に一般公開された. これは、南部氏にゆか りの城館 80 箇所を地図と写真を用いて紹介する Web アプリである. 2021 年夏に八戸市博物館の展 覧会で展示された「戦国南部氏の城めぐりアプリ」をもとに開発している.今回,コンテンツが追 加され,特に個々の城館を紹介するページで不足していた 16 箇所の写真が増えた. また,以前の アプリでは、動的に生成していたコンテンツが、アクセス解析や SNS への投稿時に追加されるサム ネールの生成と相性が悪かった. 今回, Python でテンプレートエンジン Jinja を用いて, コンテン ツを静的に⽣成する⽅式に変更し,これらの問題を解決した.

**キーワード**: Web アプリケーション, オープングラフプロトコル, アクセス解析, コンテンツマネジ メントシステム, 静的サイト⽣成, テンプレートエンジン